# GMA\_Tuto Envoi des documents par courrier postal

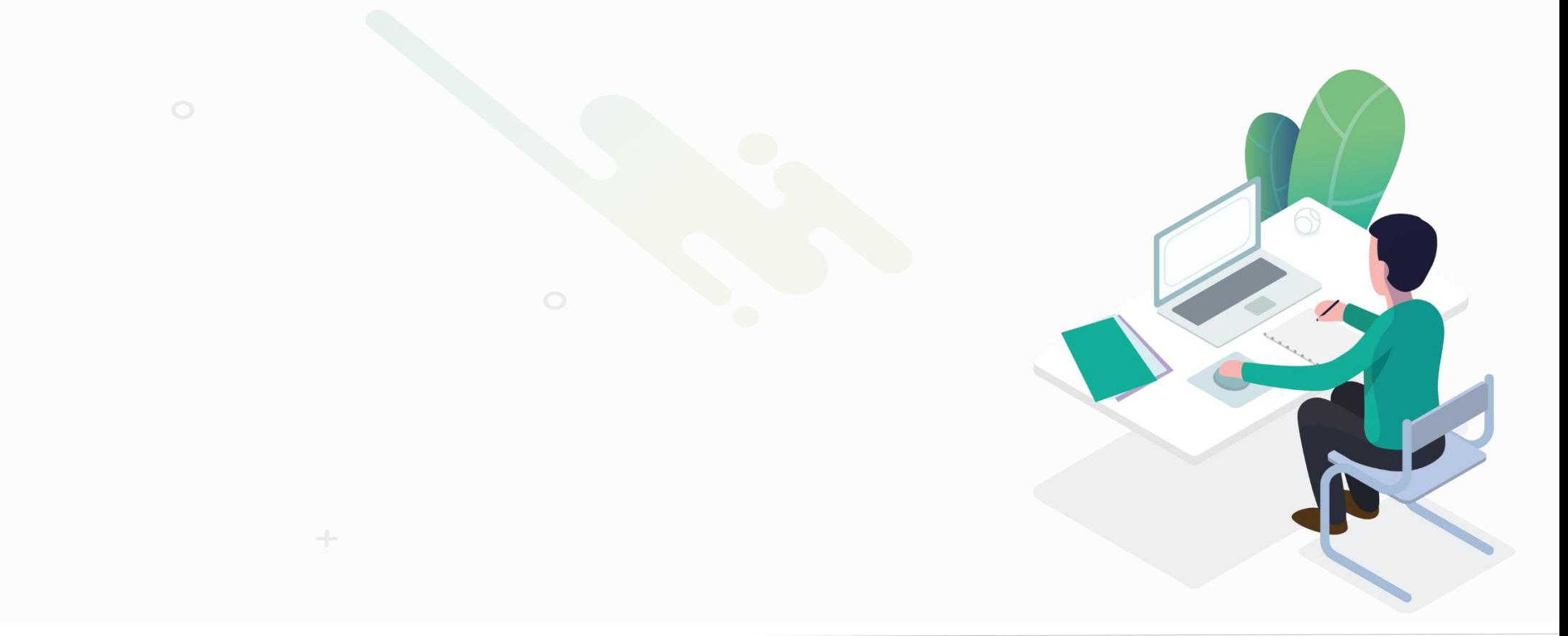

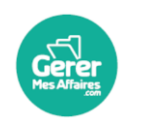

GererMesAffaires | Solutions de Multi Coffres-Forts Numériques

01 56 80 13 70 | contact@gerermesaffaires.com

Pour pouvoir envoyer des documents (bulletins de paie et autres pdf) par envoi postal vous devez créditer votre compte de consommables qui vous permettra aussi de

**Envoi des documents par envoi postal**

- Notifier par SMS en cas d'urgence
- Signer les documents

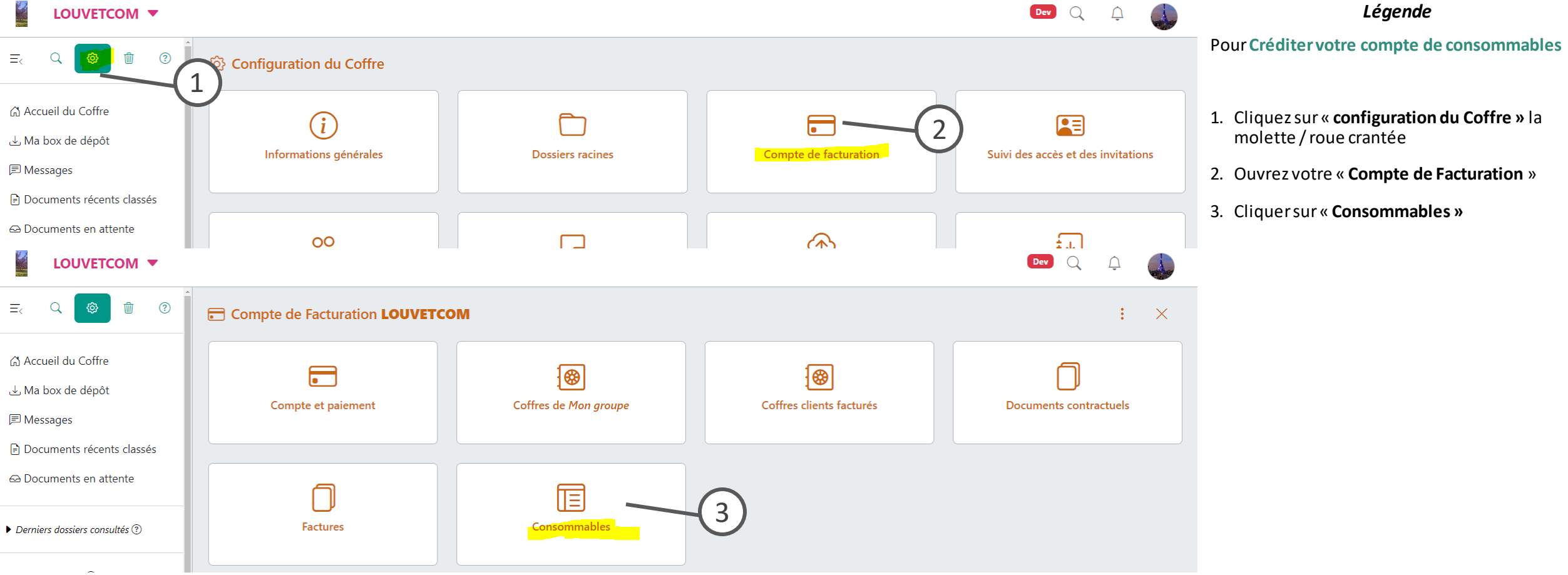

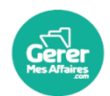

### **Envoi des documents par envoi postal**

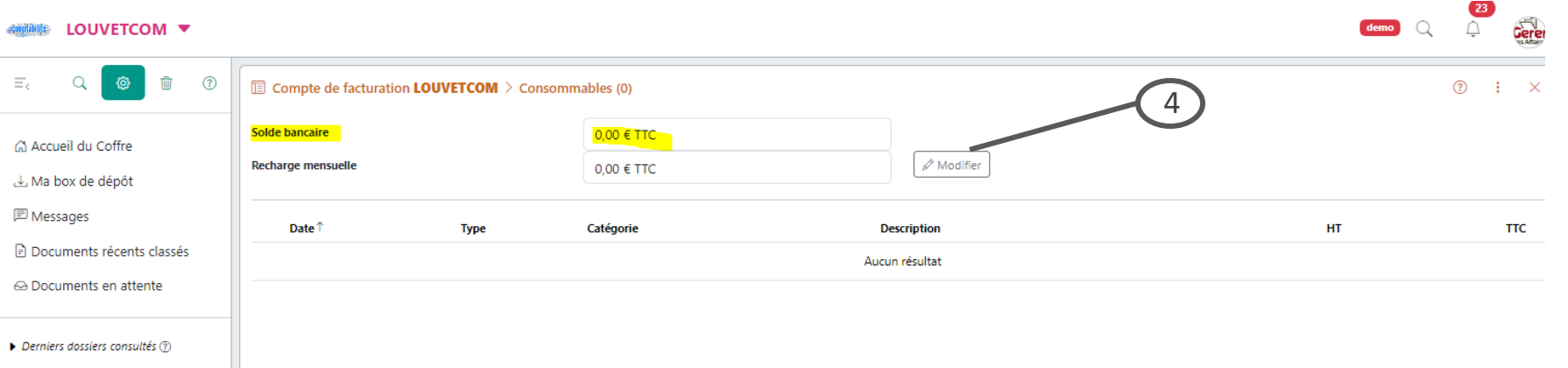

#### *Légende*

4. Pour bénéficier d'un solde bancaire créditeur, vous devez définir une recharge mensuelle.

Cette recharge vous permettra de combler chaque mois l'utilisation que vous aurez fait de votre solde.

*NB :si vous avez besoin d'un crédit de consommables avantla prochainefacturation, vous pouvez nous contacter au 0156801370 ou par mail [contact@gerermesaffaires.com](mailto:contact@gerermesaffaires.com)*

5. Dans le popup, définissez le montant de la recharge puis cliquez sur « Valider»

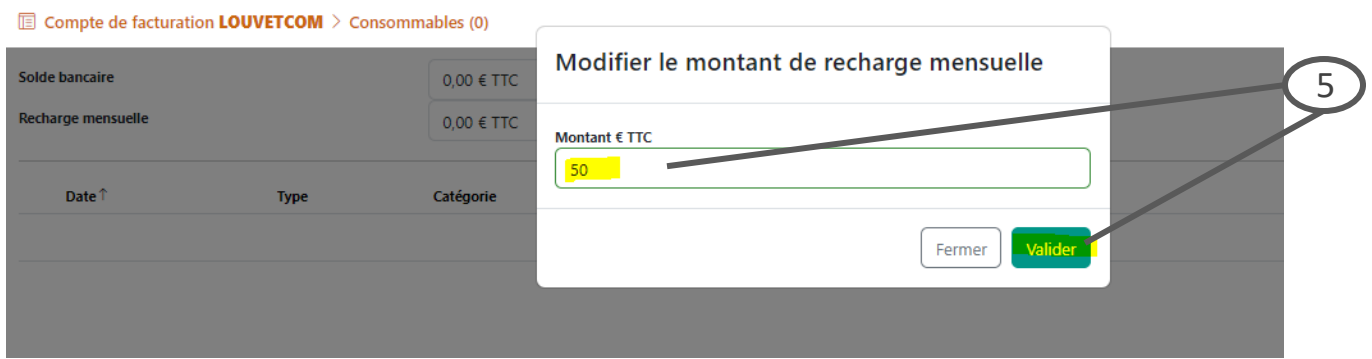

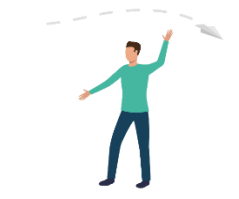

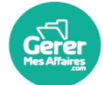

### Envoi des bulletins de paie par courrier Postal, il se fait individuellement par salarié

### **Envoi des documents par envoi postal**

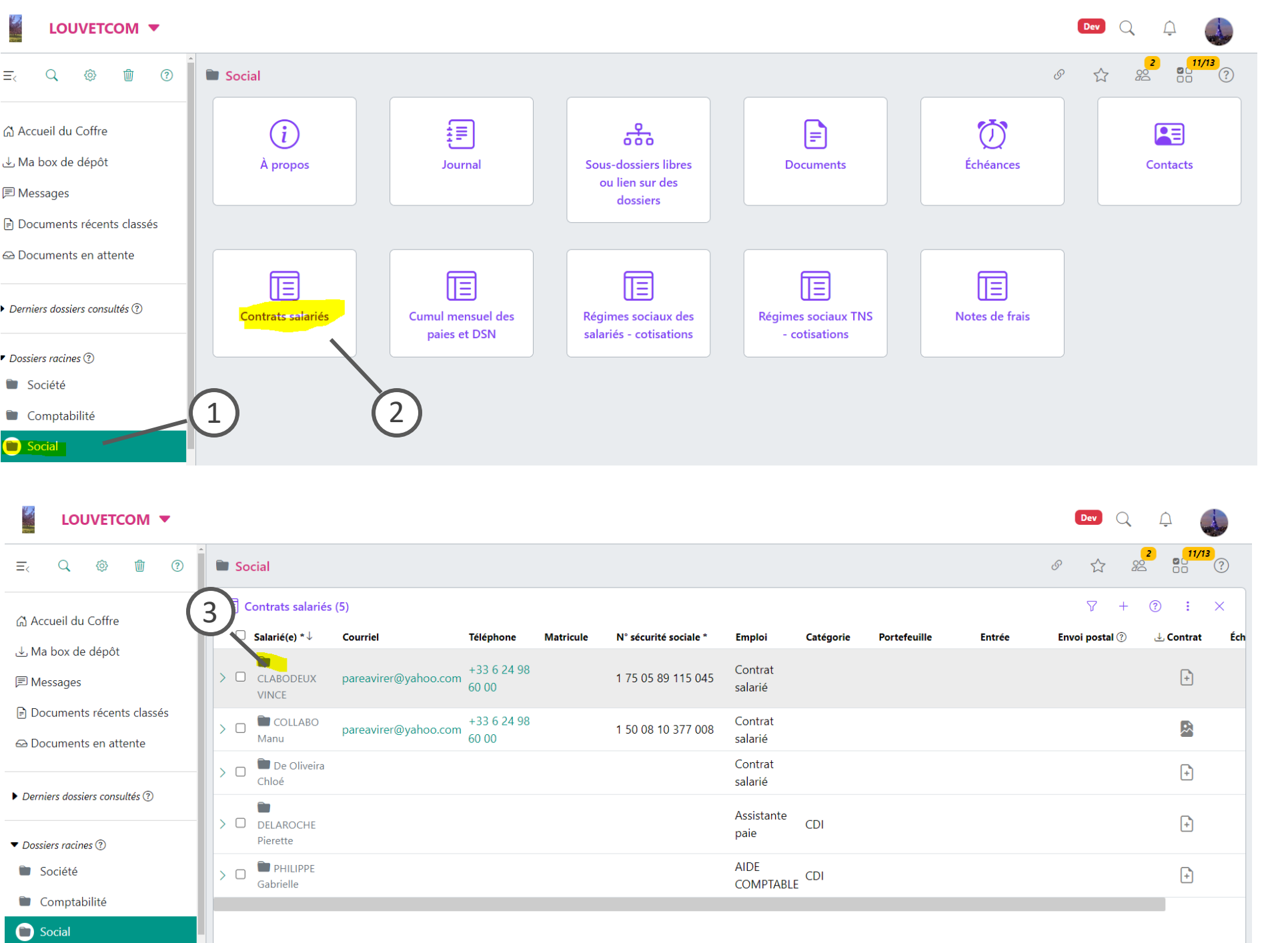

#### *Légende*

**Une fois le salarié créé et les bulletins déposés dans le Coffre**

- 1. Cliquez dans le dossier Social
- 2. Dans la rubrique Contrats salariés

3. Cliquez dans le dossier du salarié, si la rubrique n'est pas ouverte cliquez sur le bandeau pour l'ouvrir

#### **Envoi des documents par envoi postal** Envoi des bulletins de paie par courrier Postal, il se fait individuellement par salariéL LOUVETCOM V Dev Q ♤  $rac{1}{20}$  $\frac{6}{12}$ Social > CLABODEUX VINCE - Salarié  $\mathcal{S}$  $\overleftrightarrow{\omega}$  $\left( 3\right)$  $\equiv$  $\alpha$ හි ΠÎ  $\odot$  $\left(3\right)$  $\omega$  $\blacksquare$ 倌 [≡] 頂 **Contract Accueil du Coffre** ן≡∣ Ma box de dépôt Échéances **Bulletins de paie du** Autres documents à Suivi contrat salarié **Documents** Détail du contrat de *Légende* personnel salarié livrer **同** Messages **Dans le dossier contrat salarié, dans la rubrique,**si la rubrique « **Détail du contrat de**  Documents récents classés **personnel** » n'est pas ouverte cliquez sur le bandeau pour l'ouvrir 3. Cliquezsur le stylo dans la rubrique détail du Derniers dossiers consultés (?) contrat Dossiers racines ? 4. Cochezla case Envoi postal des bulletin de paie- Ceci **enregistre l'envoi postal**  Société **automatique.** Puis validez en cliquant sur la Comptabilité coche verte. LOUVETCOM V  $6/12$ 88  $\odot$  $\Xi_0$  $\Omega$ හි 喕  $\bullet$  Social  $\geq$   $\bullet$  CLABODEUX VINCE - Salarié 3 .  $\odot$ Détail du contrat de personnel ကို Accueil du Coffre Civilité Emploi<sup>\*</sup> Nom<sup>\*</sup> Prénom ↓ Ma box de dépôt **4** CLABODEUX M. **VINCE** Contrat salarié **三** Messages Documents récents classés Prénom<sub>2</sub> Prénom 3 Nom de naissance Courriel pareavirer@yahoo.com Téléphone Date de naissance Lieu de naissance Pays de naissance Derniers dossiers consultés ? +33 6 24 98 60 00 **Nationalité** Catégorie **Matricule Entrée** Dossiers racines (?) 4 Société **Envoi postal des bulletins de paie (?)** Comptabilité Sortie N° sécurité sociale \* **Portefeuille** 1 75 05 89 115 045 Social CLABODEUX VINCE -دا

**Adresse** 

Contrat

 $\bigoplus$ 

Établissement

Commentaire

Clients

Salarié

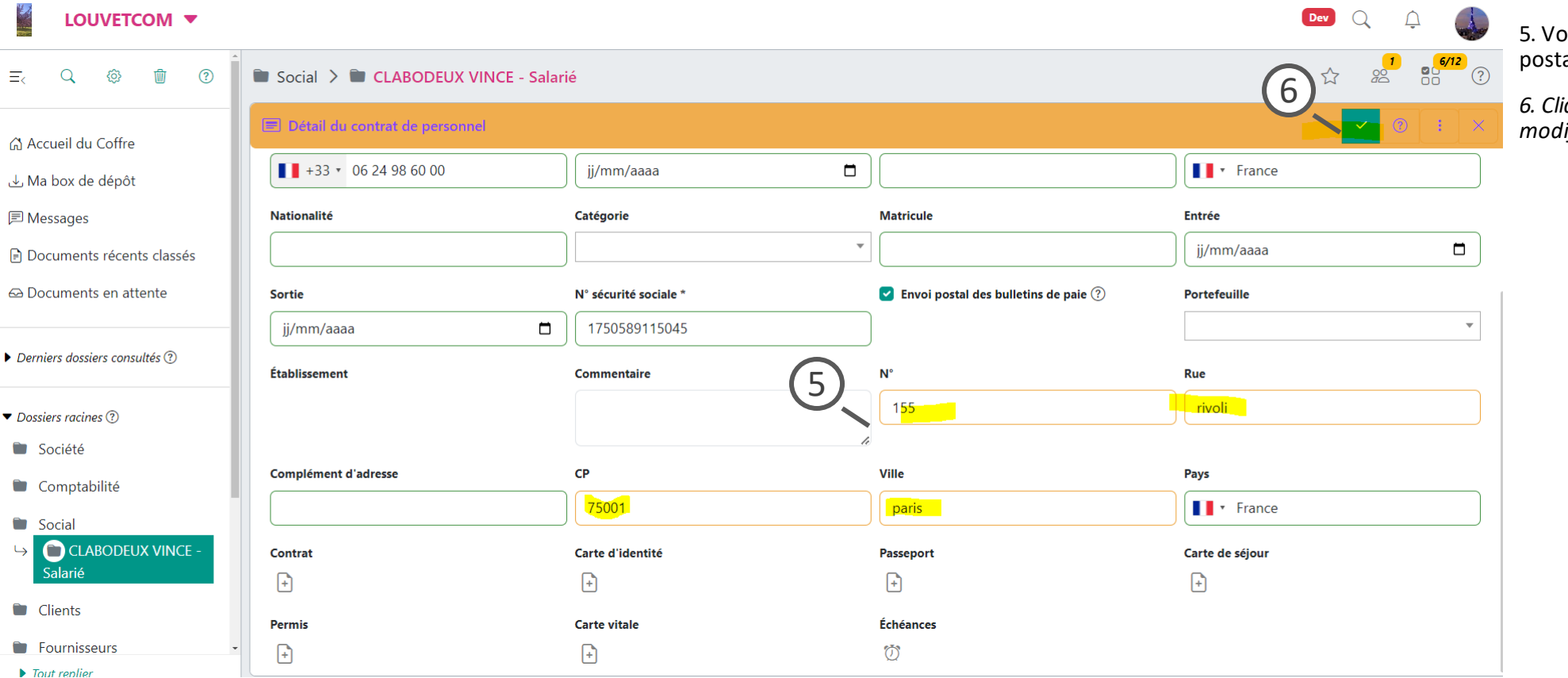

#### *Légende*

ous pouvez vérifier ou modifier l'adresse postale du salarié dans cette rubrique

*6. Cliquer sur la coche verte pour valider la-les modification(s)*

Pour l'envoi postal des bulletins de paie vous devez impérativement prédéfinir le délai d'envoi après dépôt des bulletins dans le coffre employeur

### **Envoi des documents par envoi postal**

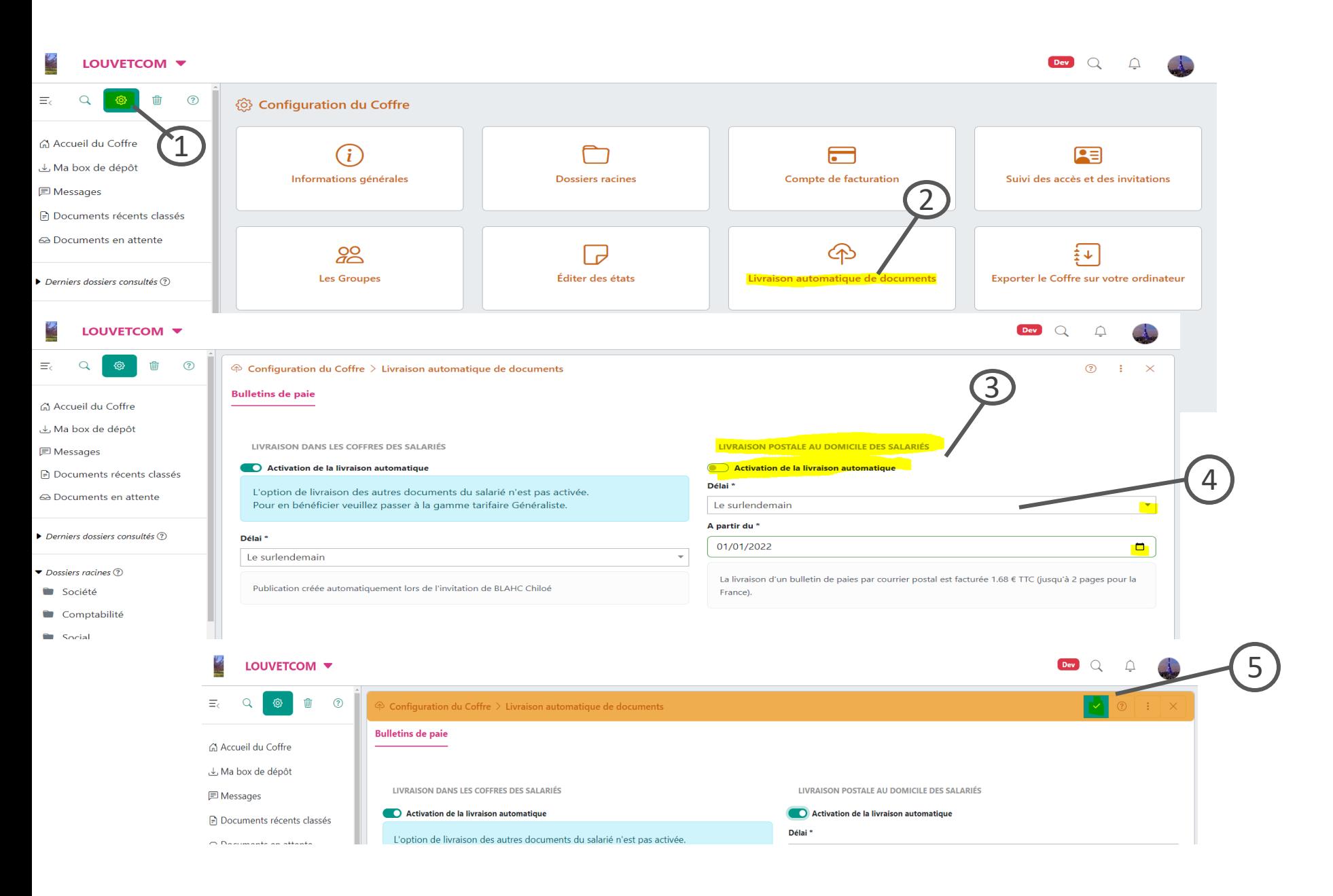

#### *Légende*

- 1. Cliquezsur la molette pour ouvrir la configuration du Coffre.
- 2. Cliquez sur Livraison automatique de documents
- 3. Activezla livraison automatique pour l'envoi postal
- 4. Paramétrezle délai au moment où vous déposez vos bulletins dans le coffre société
- 5. Puis validez en cliquant sur la coche verte

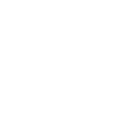

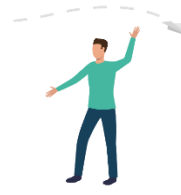

Pour les envois postaux de n'importe quel autres types documents, ou envoi d'un bulletin en direct , mais doit toujours être des PDF

## **Envoi des documents par envoi postal**

### **Envoi Postal d'un bulletin de paie en direct, sans enregistrer l'envoi postal automatique**

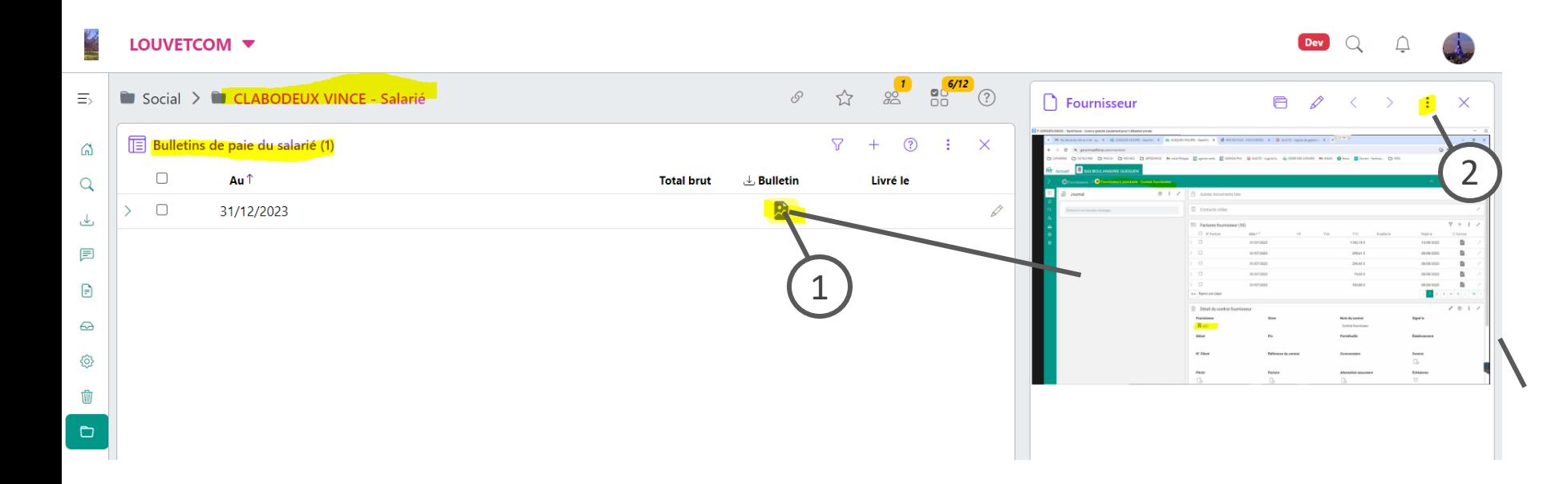

### **Envoi postal d'un PDF – Via les rubriques listes**

*Légende*

**Dans le dossier du salarié** 

**Dans la rubrique Bulletin de paie du salarié** 

1. Cliquezsur l'icône du bulletin en bout de ligne, Le bulletin s'affiche

2. Cliquez dans le menu du fichier :

Sélectionnez Envois postaux

#### Plus d'information :

**Envoi postal d'un PDF –Via les rubriques listes de n'importe quel dossier**

#### **Dés lors que vous avez attaché un document à une ligne dans une rubrique**

1. Cliquezsur l'icône grise en bout de ligne, Le document s'affiche **(pour l'envoyer par courrier ça doit être impérativement un PDF)**

- 2. cliquez dans le menu du fichier
- 3. Sélectionnez Envois postaux

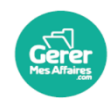

# **Envoi des documents par envoi postal**

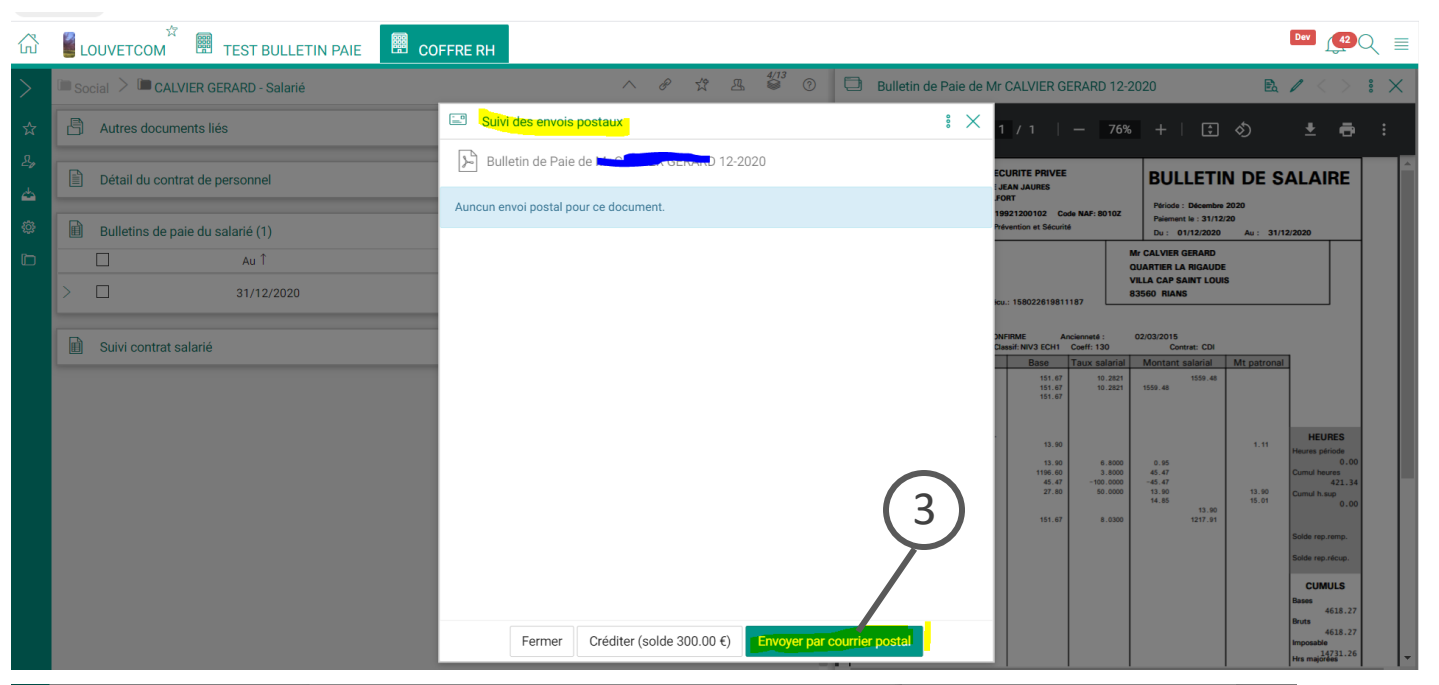

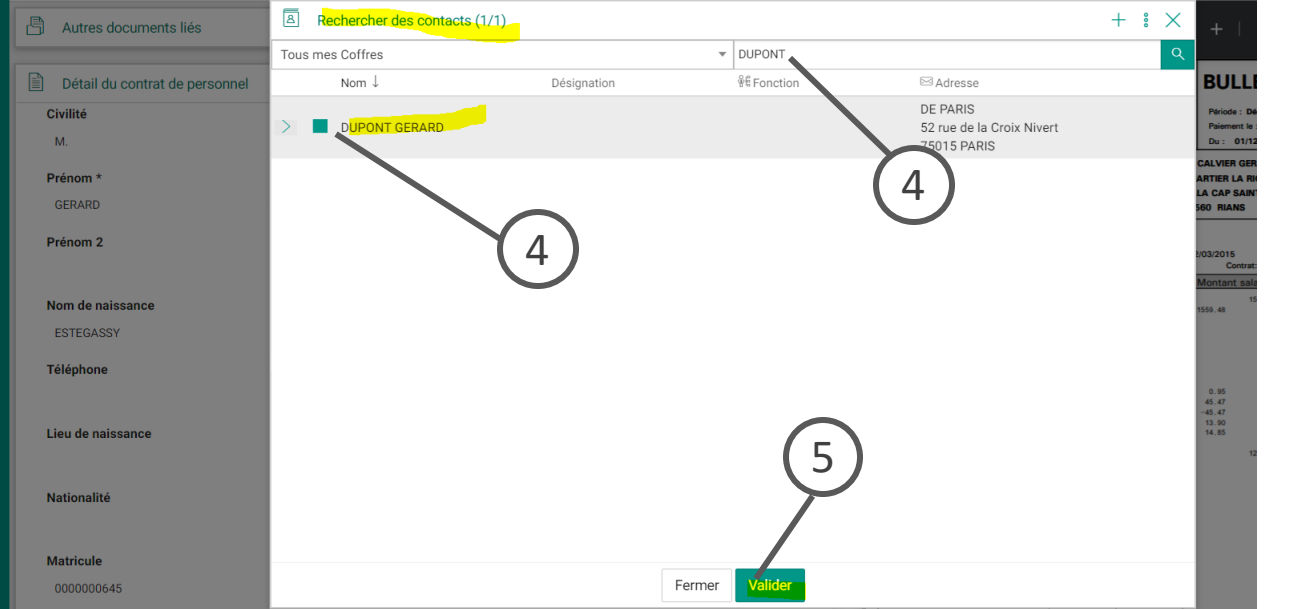

#### *Légende*

3. Cliquezsur Envoyer par courrier Postal

4. Une pop up s'ouvre pour le choix du destinataire

5. Cliquezsur Valider

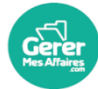

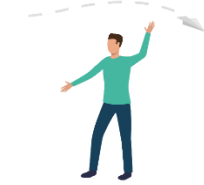

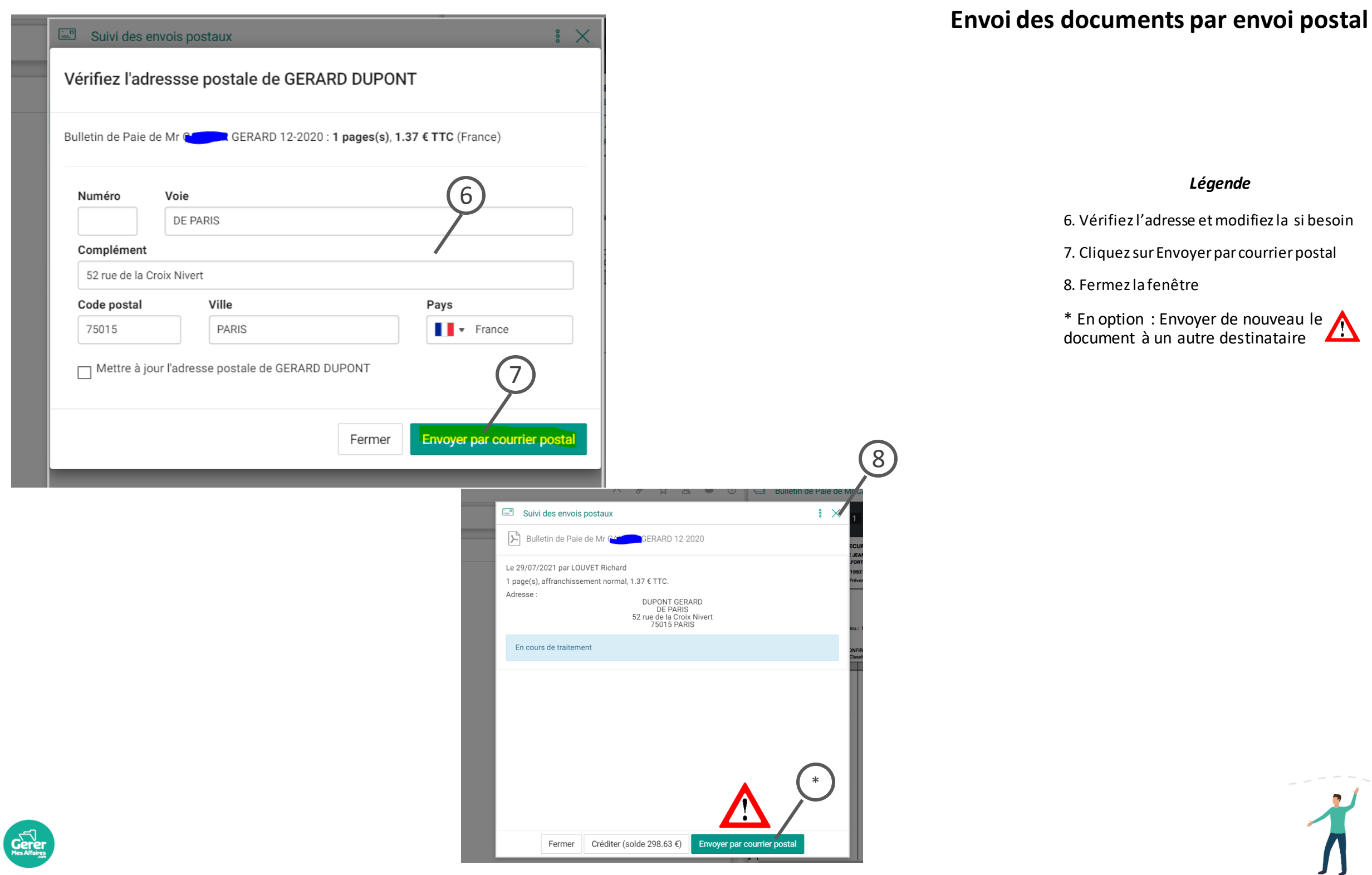

 $\mathcal{L}_{\mathcal{A}}$ 

# **Envoi des documents par envoi**  Retrouvez vos factures **postal**

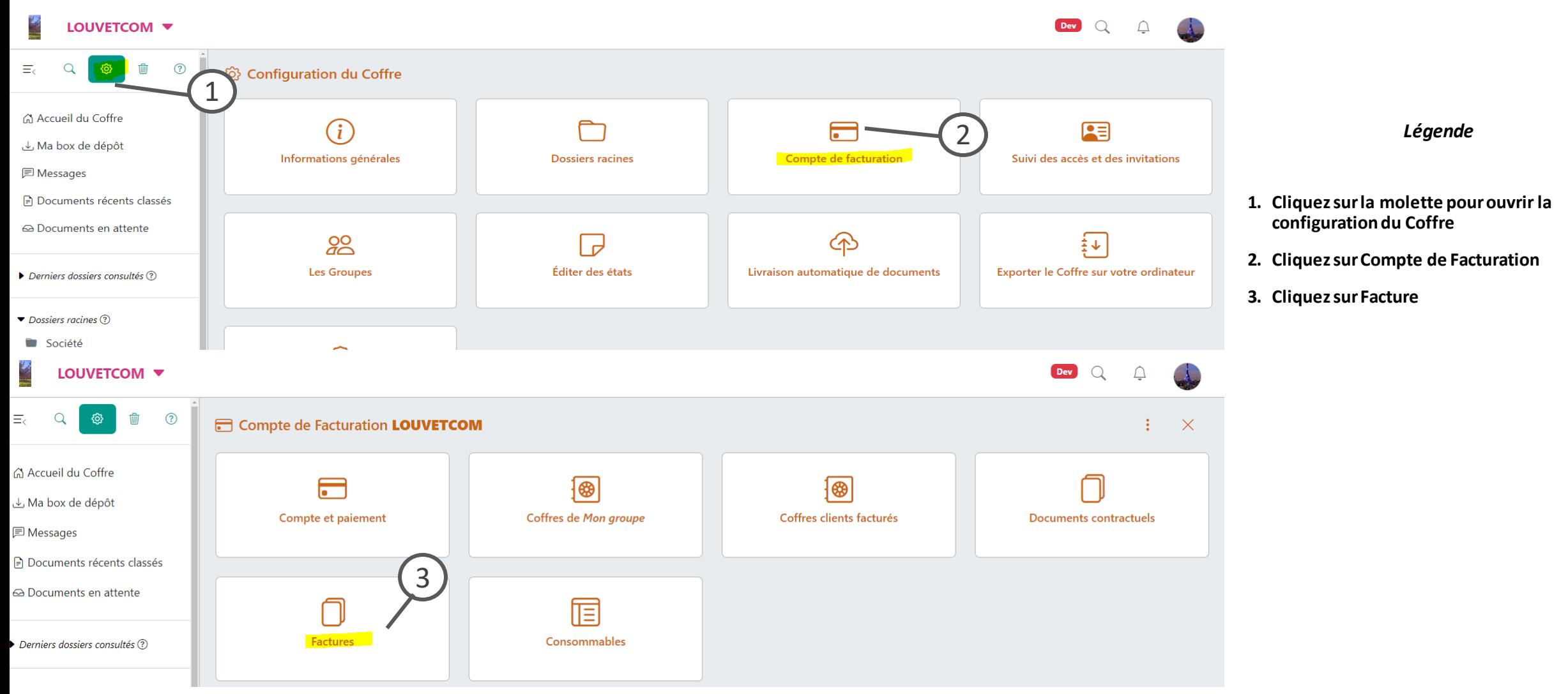

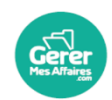